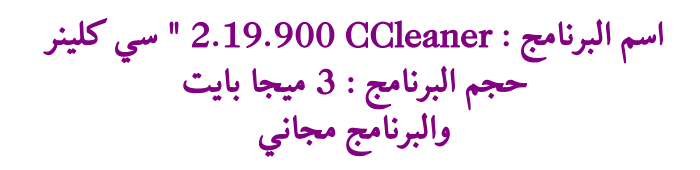

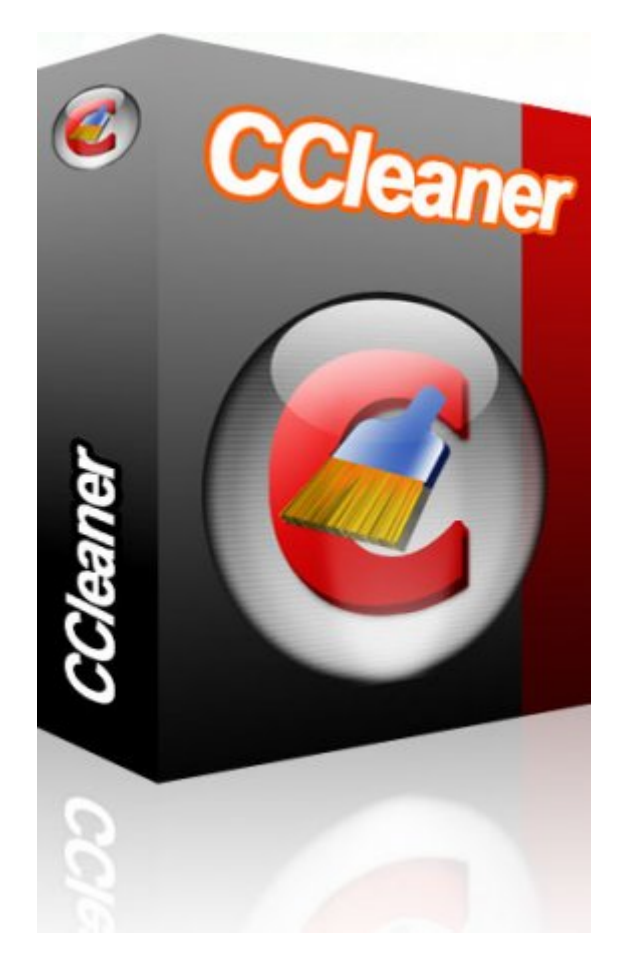

## وظيفة البرنامج وفوائدهـ :

برنامج CCleaner يعتبر من أقوي برامج تنظيف الحاسوب من الملفات الغير ضرورية والتي تعيق سرعة الحاسوب مثل ملفات Temp التي أنتهت صلاحيتها فبهذا البرنامج سوف ينظف جميع الملفات المؤقتة و التي أنتهت الحاجة له و ملفات المحفوظات ومخلفات الإنترنت وتنظيف المستندات الأخيرة وأيضا يقوم بإفراغ سلة المحذوفات ويقوم بتنظيف ملفات سجلات الوندوز

و كل هذا لتسريع الوندوز و المحافظة عليه بالأداء الرائع و السريع , وأيضا يتأقلم هذا البرنامج مع العديد من البرامج الأخري والتي تترك ورائها مخلفات عند تشغيلها ويقوم هذا العملاق بتنظيف تلك المخلفات مثل:

Firefox و Office Microsoft و Mindows و Player Media و Player Media WinRAR و العديد من البرامج الأخري التي تترك وراءها مخلفات مؤقته ..

نبدأ الشرح :

1 / طريقة التنصيب : اختيار اللغة واضغط موافق

تضغط التالي

تضغط موافق

تختار مكان حفظ البرنامج لو تحب والأفضل تترك زي ماهو " الموقع الأفتراضي " وبعدين تضغط التالي

خيارات التثبيت على حسب رغبتك ولكن يفضل انك تحددها كلها زي ماهو موضح في الصورهـ وبعدين تختار تنصيب

انتظر جاري التنصيب والتثبيت

مبروك تم التنصيب والتثبيت وكل عام وانتم بخير >> صار عيد مو برنامج اضغط انها

الجهه اليسرى من جهة العمل تحدد الأقسام اللي تحب تنظفها وبعد ما تختار وتحدد اضغط تحليل

تلثموا عن الغبار >>يمزح لا احد يصدق جاري التنظيف والبحث عن الملفات التالفه انتظر من فضلك خدمتك محل اهتمامنا >> تعرفون مين يقولها

انتهى البرنامج من البحث عن الملفات التالفه

ويظهر لك بيانات وتفاصيل عن الملفات ومواقعها وحجمها الكلي بعد ان ينتهي من البحث عن الملفات اختر حذف وبعد كذا اقفل البرنامج

بعد ان تغلق البرنامج راح تلاحظ الفرق قبل تشغيل البرنامج وراح تلاحظ ان الجهاز صار اسرع بكثير من قبل والبرنامج مجربه أنا

انتهى الشرح

حجم البرنامج : 3 ميجا بايت

للتحميل http://download.cnet.com/ccleaner/

> كاتب المقالة : منقول تاريخ النشر : 22/04/2011 من موقع : موقع الشيخ محمد فرج الأصفر رابط الموقع : www.mohammdfarag.com